[BGP](https://zhiliao.h3c.com/questions/catesDis/111) **[岳斌](https://zhiliao.h3c.com/User/other/0)** 2012-02-02 发表

S7500E系列交换机BGP路由聚合后部分网段无法访问的解决方法

一、 组网:

通过在边界设备Router C和外部网络设备Router D之间建立EBGP连接,实现公司内部网络与外部网 络的互通。

在公司内部,核心层设备Router B与汇聚层设备Router A之间配置静态路由, Router B与Router C 之间配置OSPF,并在OSPF路由中引入静态路由,以实现公司内部网络的互通。

公司内部网络包括三个网段:192.168.74.0/24、192.168.99.0/24和192.168.64.0/18。在Route r C上配置路由聚合,将这三个网段的路由聚合为一条路由,以减少通过BGP发布的路由数量。

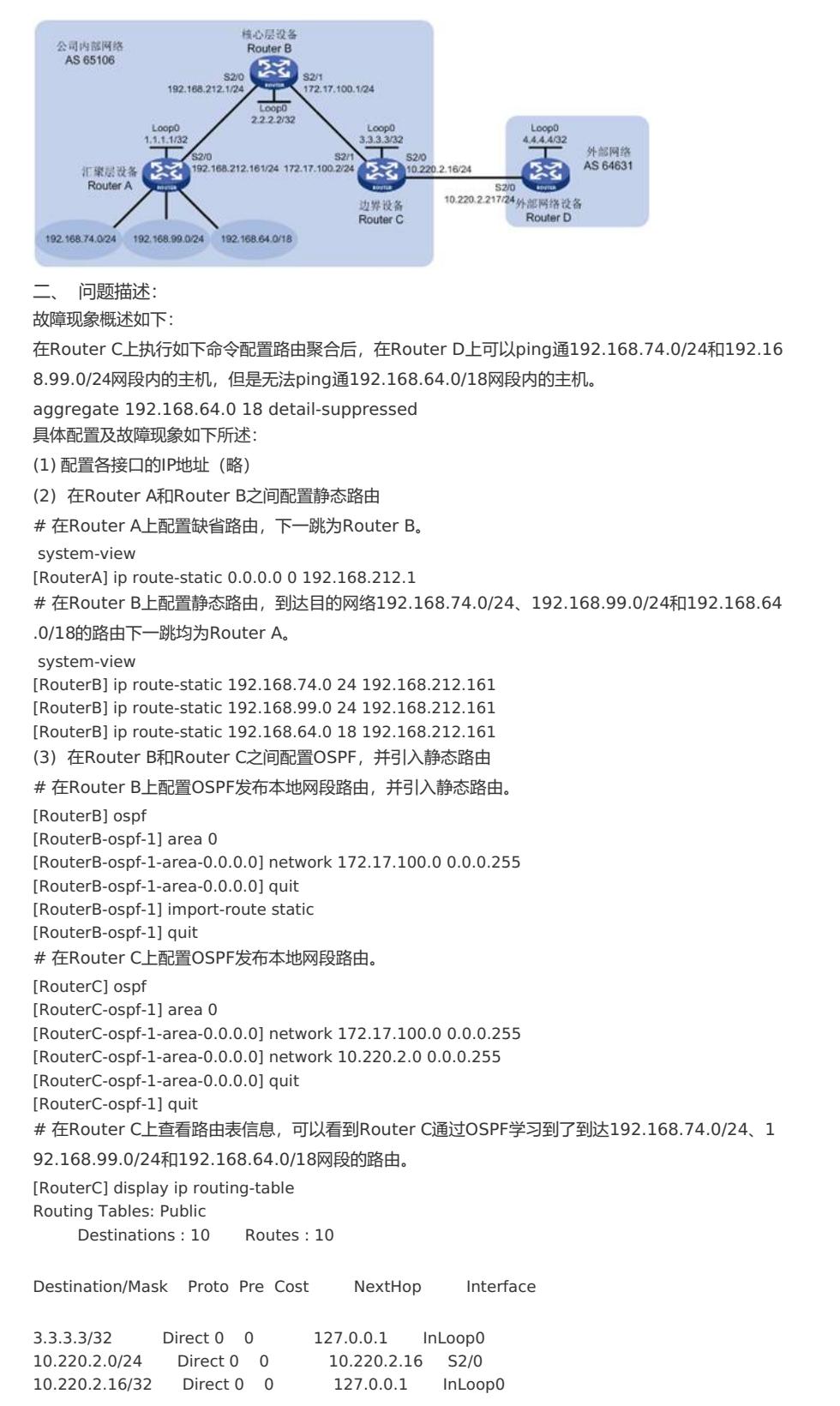

127.0.0.0/8 Direct 0 0 127.0.0.1 InLoop0 127.0.0.1/32 Direct 0 0 127.0.0.1 InLoop0 172.17.100.0/24 Direct 0 0 172.17.100.2 S2/1 172.17.100.2/32 Direct 0 0 127.0.0.1 InLoop0 192.168.64.0/18 O\_ASE 150 1 172.17.100.1 S2/1 192.168.74.0/24 O\_ASE 150 1 172.17.100.1 S2/1 192.168.99.0/24 O\_ASE 150 1 172.17.100.1 S2/1 (4) 在Router C和Router D之间配置BGP,并引入OSPF路由 # 在Router C上配置Router D为其EBGP对等体,并引入OSPF路由。 [RouterC] bgp 65106 [RouterC-bgp] router-id 3.3.3.3 [RouterC-bgp] peer 10.220.2.217 as-number 64631 [RouterC-bgp] import-route ospf # 在Router D上配置Router C为其EBGP对等体。 [RouterD] bgp 64631 [RouterD-bgp] router-id 4.4.4.4 [RouterD-bgp] peer 10.220.2.16 as-number 65106 [RouterD-bgp] quit # 在Router D上查看路由表信息,可以看到Router D通过BGP学习到了到达192.168.74.0/24、19 2.168.99.0/24和192.168.64.0/18三个网段的路由。 [RouterD] display ip routing-table Routing Tables: Public Destinations: 8 Routes: 8 Destination/Mask Proto Pre Cost NextHop Interface 4.4.4.4/32 Direct 0 0 127.0.0.1 InLoop0 10.220.2.0/24 Direct 0 0 10.220.2.217 S2/0 10.220.2.217/32 Direct 0 0 127.0.0.1 InLoop0 127.0.0.0/8 Direct 0 0 127.0.0.1 InLoop0 127.0.0.1/32 Direct 0 0 127.0.0.1 InLoop0 192.168.64.0/18 BGP 255 1 10.220.2.16 S2/0 192.168.74.0/24 BGP 255 1 10.220.2.16 S2/0 192.168.99.0/24 BGP 255 1 10.220.2.16 S2/0 完成上述配置后,在Router D上可以ping通192.168.74.0/24、192.168.99.0/24和192.168.64.0 /18网段内的主机。 (5) 在Router C上配置路由聚合 # 在Router C上将路由192.168.74.0/24、192.168.99.0/24和192.168.64.0/18聚合为192.168. 64.0/18,并抑制发布具体路由。 [RouterC-bgp] aggregate 192.168.64.0 18 detail-suppressed [RouterC-bgp] quit # 在Router C上查看路由表信息, 可以看到Router C上产生了一条聚合路由192.168.64.0/18, 该 聚合路由的出接口为Null0。 [RouterC] display ip routing-table Routing Tables: Public Destinations : 10 Routes : 10 Destination/Mask Proto Pre Cost NextHop Interface 3.3.3.3/32 Direct 0 0 127.0.0.1 InLoop0 10.220.2.0/24 Direct 0 0 10.220.2.16 S2/0<br>10.220.2.16/32 Direct 0 0 127.0.0.1 InLoop0 10.220.2.16/32 Direct 0 0 127.0.0.0/8 Direct 0 0 127.0.0.1 InLoop0 127.0.0.1/32 Direct 0 0 127.0.0.1 InLoop0 172.17.100.0/24 Direct 0 0 172.17.100.2 S2/1 172.17.100.2/32 Direct 0 0 127.0.0.1 InLoop0 192.168.64.0/18 BGP 130 0 127.0.0.1 NULL0 192.168.74.0/24 O\_ASE 150 1 172.17.100.1 S2/1 192.168.99.0/24 O\_ASE 150 1 172.17.100.1 S2/1 # 在Router D上查看路由表信息,可以看到Router D上到达公司内部三个网络的路由聚合为一条路 由192.168.64.0/18。 [RouterD] display ip routing-table Routing Tables: Public Destinations : 6 Routes : 6 Destination/Mask Proto Pre Cost NextHop Interface 4.4.4.4/32 Direct 0 0 127.0.0.1 InLoop0 10.220.2.0/24 Direct 0 0 10.220.2.217 S2/0 10.220.2.217/32 Direct 0 0 127.0.0.1 InLoop0 127.0.0.0/8 Direct 0 0 127.0.0.1 InLoop0

127.0.0.1/32 Direct 0 0 127.0.0.1 InLoop0 192.168.64.0/18 BGP 255 0 10.220.2.16 S2/0 完成上述配置后,成功实现了路由聚合。然而,在Router D上可以ping通192.168.74.0/24和192.1 68.99.0/24网段内的主机,但是无法ping通192.168.64.0/18网段内的主机。 三、 过程分析: 在Router C上查看到达192.168.64.0/18网段路由的详细信息。可以看出存在两条到达该网段的路由 ,一条为BGP聚合路由,一条为通过OSPF学习到的路由。前者的优先级 (130) 高于后者 (150), BGP聚合路由被优选。由于BGP聚合路由的出接口为Null0,因此,到达192.168.64.0/18网段的报 文被丢弃,导致外部网络无法访问192.168.64.0/18网段。 [RouterC] display ip routing-table 192.168.64.0 verbose Routing Table : Public Summary Count : 2 Destination: 192.168.64.0/18 Protocol: BGP Process ID: 0 Preference: 130 Cost: 0 IpPrecedence: QosLcId: NextHop: 127.0.0.1 Interface: NULL0 BkNextHop: 0.0.0.0 BkInterface: RelyNextHop: 0.0.0.0 Neighbor : 0.0.0.0 Tunnel ID: 0x0 Label: NULL BKTunnel ID: 0x0 BKLabel: NULL State: Active NoAdv Age: 00h10m07s Tag: 0 Destination: 192.168.64.0/18 Protocol: O\_ASE Process ID: 1 Preference: 150 Cost: 1 IpPrecedence: QosLcId: NextHop: 172.17.100.1 Interface: Serial2/1 BkNextHop: 0.0.0.0 BkInterface: RelyNextHop: 0.0.0.0 Neighbor : 0.0.0.0 Tunnel ID: 0x0 Label: NULL BKTunnel ID: 0x0 BKLabel: NULL State: Inactive Adv Age: 00h16m07s Tag: 1 四、 解决方法: 可以采用如下方法解决上述问题: ? 取消聚合路由的配置,通过路由策略抑制发布具体路由192.168.74.0/24和192.168.99.0/24, 从而达到与路由聚合相同的效果。 ? 降低BGP聚合路由优先级。 ? 提高OSPF路由优先级。 ? 修改聚合路由使其与具体路由的目的网络地址和掩码不完全相同。 1、取消聚合路由,通过路由策略抑制发布具体路由 (1)故障处理步骤 # 取消聚合路由的配置。 [RouterC] bgp 65106 [RouterC-bgp] undo aggregate 192.168.64.0 18 # 配置通过路由策略specific-routes对发布给Router D的路由进行过滤。 [RouterC-bgp] peer 10.220.2.217 route-policy specific-routes export [RouterC-bgp] quit # 配置两个IP地址前缀列表,分别用来匹配网段192.168.74.0/24和192.168.99.0/24。 [RouterC] ip ip-prefix specific1 index 1 permit 192.168.74.0 24 [RouterC] ip ip-prefix specific2 index 1 permit 192.168.99.0 24 # 配置路由策略specific-routes的内容为:拒绝192.168.74.0/24和192.168.99.0/24网段通过, 允许其他网段通过。 [RouterC] route-policy specific-routes deny node 0 [RouterC-route-policy] if-match ip-prefix specific1 [RouterC-route-policy] quit [RouterC] route-policy specific-routes deny node 5 [RouterC-route-policy] if-match ip-prefix specific2 [RouterC-route-policy] quit [RouterC] route-policy specific-routes permit node 10 (2)故障处理结果验证 # 在Router C上查看路由表信息,可以看到通过OSPF学习的路由为最优路由。 [RouterC] display ip routing-table Routing Tables: Public Destinations : 10 Routes : 10

3.3.3.3/32 Direct 0 0 127.0.0.1 InLoop0 10.220.2.0/24 Direct 0 0 10.220.2.16 S2/0 10.220.2.16/32 Direct 0 0 127.0.0.1 InLoop0 127.0.0.0/8 Direct 0 0 127.0.0.1 InLoop0 127.0.0.1/32 Direct 0 0 127.0.0.1 InLoop0 172.17.100.0/24 Direct 0 0 172.17.100.2 S2/1 172.17.100.2/32 Direct 0 0 127.0.0.1 InLoop0 192.168.64.0/18 O\_ASE 150 1 172.17.100.1 S2/1 192.168.74.0/24 O\_ASE 150 1 172.17.100.1 S2/1 192.168.99.0/24 O\_ASE 150 1 172.17.100.1 S2/1 # 在Router D上查看路由表信息, 可以看到只存在一条到达公司内部网络的路由192.168.64.0/18。 [RouterD] display ip routing-table Routing Tables: Public Destinations : 6 Routes : 6 Destination/Mask Proto Pre Cost NextHop Interface 1.4.4.4/32 Direct 0 0 127.0.0.1 InLoop0<br>10.220.2.0/24 Direct 0 0 10.220.2.217 S2/0 10.220.2.0/24 Direct 0 0 10.220.2.217/32 Direct 0 0 127.0.0.1 InLoop0 127.0.0.0/8 Direct 0 0 127.0.0.1 InLoop0 127.0.0.1/32 Direct 0 0 127.0.0.1 InLoop0 192.168.64.0/18 BGP 255 1 10.220.2.16 S2/0 # 在Router D上可以ping通192.168.74.0/24、192.168.99.0/24和192.168.64.0/18网段内的主 机。 2、降低BGP聚合路由优先级 (1)故障处理步骤 # 在Router C上创建ACL 2010,用来匹配网段192.168.64.0/18。 [RouterC] acl number 2010 [RouterC-acl-basic-2010] rule permit source 192.168.64.0 0.0.63.255 [RouterC-acl-basic-2010] quit # 在Router C上创建路由策略pre\_mod, 将192.168.64.0/18路由的优先级修改为200。 [RouterC] route-policy pre\_mod permit node 0 [RouterC-route-policy] if-match acl 2010 [RouterC-route-policy] apply preference 200 [RouterC-route-policy] quit # 根据路由策略pre\_mod修改BGP路由的优先级,即192.168.64.0/18路由的优先级为200。 [RouterC] bap 65106 [RouterC-bgp] preference route-policy pre\_mod [RouterC-bgp] quit (2)故障处理结果验证 # 在Router C上查看路由表信息,可以看到通过OSPF学习的路由成为最优路由。 [RouterC] display ip routing-table Routing Tables: Public Destinations : 10 Routes : 10 Destination/Mask Proto Pre Cost NextHop Interface 3.3.3.3/32 Direct 0 0 127.0.0.1 InLoop0 10.220.2.0/24 Direct 0 0 10.220.2.16 S2/0 10.220.2.16/32 Direct 0 0 127.0.0.1 InLoop0 127.0.0.0/8 Direct 0 0 127.0.0.1 InLoop0 127.0.0.1/32 Direct 0 0 127.0.0.1 InLoop0 172.17.100.0/24 Direct 0 0 172.17.100.2 S2/1 172.17.100.2/32 Direct 0 0 127.0.0.1 InLoop0 192.168.64.0/18 O\_ASE 150 1 172.17.100.1 S2/1 192.168.74.0/24 O\_ASE 150 1 172.17.100.1 S2/1 192.168.99.0/24 O\_ASE 150 1 172.17.100.1 S2/1 # 在Router D上可以ping通192.168.74.0/24、192.168.99.0/24和192.168.64.0/18网段内的主 机。 3、提高OSPF路由优先级 (1)故障处理步骤 # 在Router C上配置OSPF外部路由的优先级为110,高于BGP聚合路由的优先级。 [RouterC] ospf [RouterC-ospf-1] preference ase 110 [RouterC-ospf-1] quit (2)故障处理结果验证 # 在Router C上查看路由表信息,可以看到通过OSPF学习的路由成为最优路由。 [RouterC] display ip routing-table

Routing Tables: Public Destinations : 10 Routes : 10 Destination/Mask Proto Pre Cost NextHop Interface 3.3.3.3/32 Direct 0 0 127.0.0.1 InLoop0 10.220.2.0/24 Direct 0 0 10.220.2.16 S2/0 10.220.2.16/32 Direct 0 0 127.0.0.1 InLoop0 127.0.0.0/8 Direct 0 0 127.0.0.1 InLoop0<br>127.0.0.1/32 Direct 0 0 127.0.0.1 InLoop0 127.0.0.1/32 Direct 0 0 127.0.0.1 InLoop0 172.17.100.0/24 Direct 0 0 172.17.100.2 S2/1 172.17.100.2/32 Direct 0 0 127.0.0.1 InLoop0 192.168.64.0/18 O\_ASE 110 1 172.17.100.1 S2/1 192.168.74.0/24 O\_ASE 110 1 172.17.100.1 S2/1 192.168.99.0/24 O\_ASE 110 1 172.17.100.1 S2/1 # 在Router D上可以ping通192.168.74.0/24、192.168.99.0/24和192.168.64.0/18网段内的主 机。 4、修改聚合路由 (1)故障处理步骤 # 在Router C上将路由192.168.74.0/24、192.168.99.0/24和192.168.64.0/18聚合为192.168. 0.0/16,并抑制发布具体路由。 [RouterC] bgp 65106 [RouterC-bgp] undo aggregate 192.168.64.0 18 [RouterC-bgp] aggregate 192.168.0.0 16 detail-suppressed [RouterC-bgp] quit (2)故障处理结果验证 # 在Router C上查看路由表信息,可以看到到达网段192.168.64.0/18的最优路由为通过OSPF学习 到的路由。 [RouterC] display ip routing-table Routing Tables: Public Destinations : 11 Routes : 11 Destination/Mask Proto Pre Cost NextHop Interface 3.3.3.3/32 Direct 0 0 127.0.0.1 InLoop0 10.220.2.0/24 Direct 0 0 10.220.2.16 S2/0 10.220.2.16/32 Direct 0 0 127.0.0.1 InLoop0 127.0.0.0/8 Direct 0 0 127.0.0.1 InLoop0 127.0.0.1/32 Direct 0 0 127.0.0.1 InLoop<br>172.17.100.0/24 Direct 0 0 172.17.100.2 S2/1 172.17.100.0/24 Direct 0 0 172.17.100.2/32 Direct 0 0 127.0.0.1 InLoop0 192.168.0.0/16 BGP 130 0 127.0.0.1 NULL0 192.168.64.0/18 O\_ASE 150 1 172.17.100.1 S2/1 192.168.74.0/24 O\_ASE 150 1 172.17.100.1 S2/1 192.168.99.0/24 O\_ASE 150 1 172.17.100.1 S2/1 # 在Router D上查看路由表信息,可以看到到达公司内部三个网络的路由聚合为一条路由192.168.0  $.0/16$ . [RouterD] display ip routing-table Routing Tables: Public Destinations : 6 Routes : 6 Destination/Mask Proto Pre Cost NextHop Interface 4.4.4.4/32 Direct 0 0 127.0.0.1 InLoop0<br>10.220.2.0/24 Direct 0 0 10.220.2.217 S2/0 10.220.2.0/24 Direct 0 0 10.220.2.217/32 Direct 0 0 127.0.0.1 InLoop0 127.0.0.0/8 Direct 0 0 127.0.0.1 InLoop0 127.0.0.1/32 Direct 0 0 127.0.0.1 InLoop0 192.168.0.0/16 BGP 255 0 10.220.2.16 S2/0 # 在Router D上可以ping通192.168.74.0/24、192.168.99.0/24和192.168.64.0/18网段内的主 机。 5、建议与总结

BGP路由表中创建的聚合路由的出接口为Null0接口,聚合后可以减少向BGP对等体发布的路由数目。 在使用中应注意不要使这条聚合路由成为本设备的优选路由,否则会导致报文转发失败。如果聚合路 由的子网掩码长度和被聚合的某一条具体路由完全相同,且聚合路由优先级高于具体路由,则聚合路 由会成为优选路由,这种情况下需要通过修改路由优先级等方式,来确保优选的路由为具体路由。